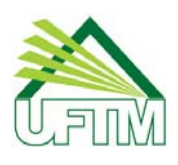

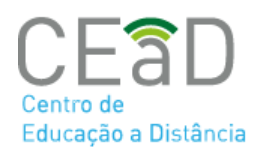

## REDEFINIÇÃO DE SENHA

O acesso do Sistema Integrado permite acessar os sistemas da UFTM, como o Moodle Institucional. Caso necessite redefinir a senha para acessar o Moodle, siga os passos abaixo.

**Observações**: Os nomes de usuários do sistema integrado são compostos de acordo com a regra: "Primeiro nome" + "." (ponto) + "Ultimo sobrenome", tudo em letras minúsculas. Por exemplo, para o nome "José de Almeida e Silva" seria gerado o usuário 'jose.silva'.

## 1 - Digite o endereço: https://sistemas.uftm.edu.br/integrado

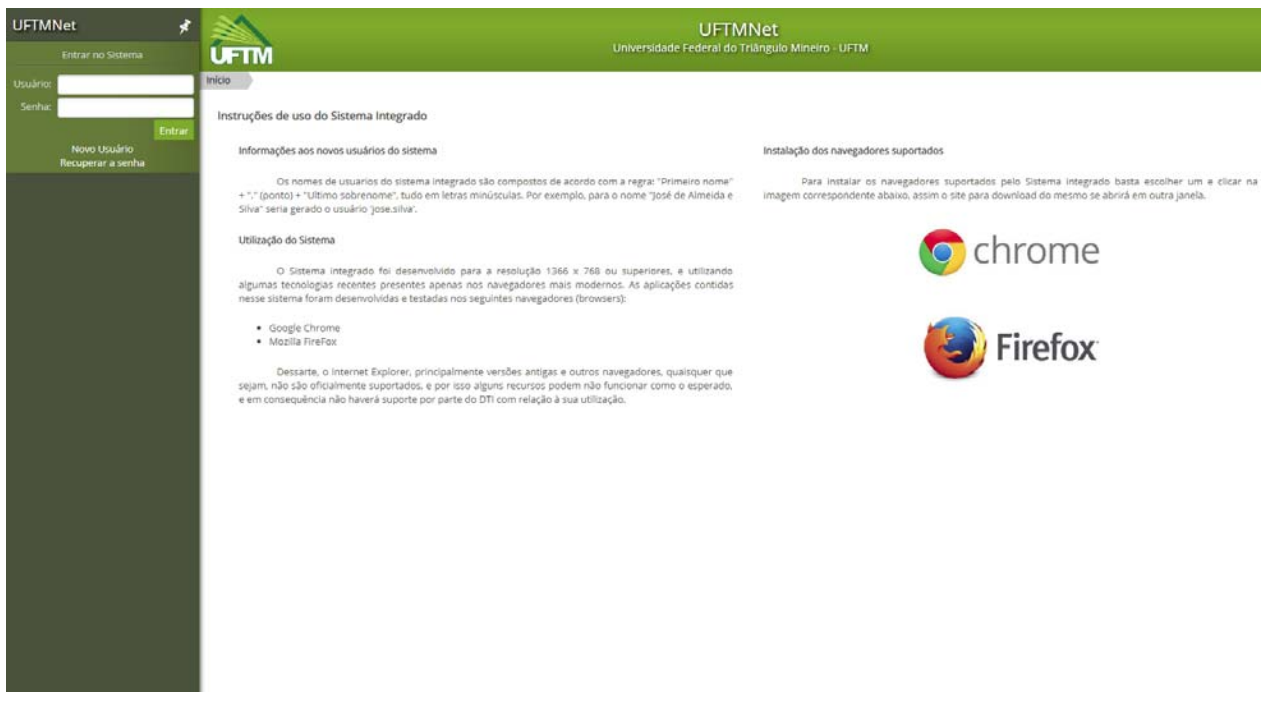

2 - Clique em Recuperar a senha. Na tela a seguir, siga os passos indicados na tela de recuperação de senha.

- 1. Solicitar código para alteração de senha:
- 2. Validar o código enviado
- 3. Recadastrar a Senha

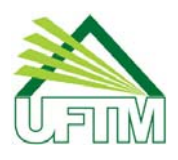

## **MINISTÉRIO DA EDUCAÇÃO** Universidade Federal do Triângulo Mineiro Pró-Reitoria de Ensino Centro de Educação a Distância - CEaD

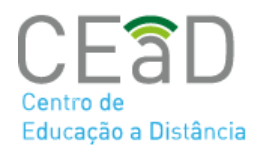

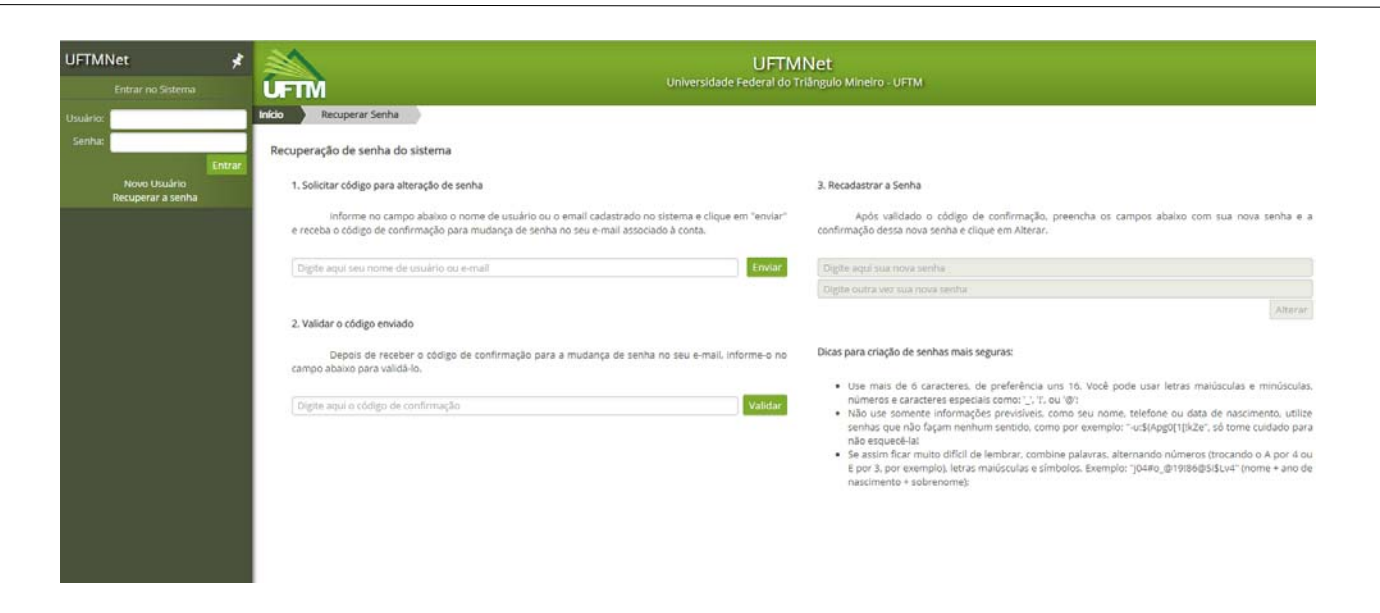

Produzido por Equipe Moodle UFTM Dúvidas, entre em contato conosco pelo suporte.ead@uftm.edu.br ou pelo telefone (34)3700-6187.